# **Evaluación formativa con feedback rápido usando mandos interactivos**

[Carlos Álvarez y Josep Llosa](https://core.ac.uk/display/41788915?utm_source=pdf&utm_medium=banner&utm_campaign=pdf-decoration-v1)

Dpto. de Arquitectura de Computadors Universitat Politècnica de Catalunya Mòdul C6-D6 Campus Nord, c/ Jordi Girona 1-3, Barcelona {calvarez, josepll}@ac.upc.edu

## **Resumen**

Numerosos estudios han demostrado que el uso del feedback como herramienta docente resulta beneficioso para el aprendizaje. Para que este feedback sea útil debe ser rápido, es decir, llegar al alumno poco después de haber realizado su tarea.

En este artículo presentamos resultados de una prueba piloto en la que se ha usado una herramienta para proporcionar feedback basada en transparencias y mandos interactivos. Con esta herramienta los alumnos contestan todos a la vez a preguntas realizadas en clase. La herramienta recopila los datos y ofrece estadísticas inmediatas sobre las respuestas de los alumnos. Esto permite al profesor detectar los errores comunes y enfatizar aquellos aspectos más deficitarios para los alumnos, proporcionando feedback inmediato.

En este trabajo explicamos las características de la herramienta, el entorno de trabajo, los beneficios aportados, las deficiencias observadas y las incidencias producidas. Finalmente proporcionamos una evaluación estadística de la prueba, tanto a través de encuestas a los estudiantes como analizando sus resultados académicos.

## **1. Introducción**

El uso del feedback como herramienta docente resulta muy beneficioso para el aprendizaje [3][4] [6][8]. El feedback es información del estudiante, procesada y devuelta por el docente, que aporta nuevos conocimientos para el estudiante. Para que este feedback sea útil debe ser rápido, es decir, llegar al alumno poco después de haber realizado su tarea.

En este artículo presentamos los resultados de una prueba piloto en que se ha usado la herramienta TurningPoint® [1] para proporcionar feedback rápido tanto a alumnos como a profesores. Esta herramienta está basada en Microsoft® PowerPoint® y utiliza mandos a distancia, similares a los utilizados en algunos concursos de televisión, como dispositivos de respuesta. Existen otras empresas que comercializan sistemas similares y creemos que nuestros resultados son extrapolables. Con este tipo de herramientas los alumnos pueden contestar *todos a la vez* a preguntas realizadas en clase. La herramienta recopila los datos y ofrece estadísticas "on the fly" sobre las respuestas de los alumnos. Esto permite al profesor detectar los errores comunes y hacer hincapié en aquellos aspectos más deficitarios para los alumnos, proporcionando un feedback casi inmediato.

En este trabajo explicamos las características de la herramienta (Sección 2). En la Sección 3 se presenta el entorno en que ha sido realizada la experiencia. La Sección 4 explica el método utilizado, los beneficios que (en nuestra opinión) ha aportado, los problemas y deficiencias que creemos que tiene y las incidencias que se han producido. La Sección 5 presenta los resultados obtenidos y diversas estadísticas relacionando la participación y los resultados de los estudiantes en la prueba piloto con sus notas finales. Finalmente, la Sección 6 presenta nuestras conclusiones.

A continuación presentamos algunos trabajos relacionados.

#### **1.1. Trabajo relacionado**

En este trabajo se presenta el uso de mandos interactivos para obtener feedback rápido mediante una evaluación formativa. La distinción entre evaluación sumativa y evaluación formativa ya ha sido introducida por Valero-García y Díaz de Cerio [14]. Sus principales características son:

- x Evaluación formativa: su principal objetivo es el aprendizaje. La información se utiliza para identificar los puntos fuertes y débiles, motivar a los alumnos para estudiar, crear actividades de aprendizaje y ofrecer feedback sobre el proceso tanto a los alumnos como al profesor.
- Evaluación sumativa: su principal objetivo es, básicamente, poner notas. La información se utiliza para determinar el nivel de aprendizaje alcanzado por el alumno.

En la evaluación formativa por su propia definición debería primar la prontitud sobre la precisión y fiabilidad de la evaluación. Es decir, es más importante que el alumno sepa rápidamente si sus decisiones han sido acertadas que saber con exactitud su nota. En la evaluación sumativa, en cambio, está en juego el expediente del alumno, por lo que debe ser precisa y fiable, aunque no se ofrezca con prontitud.

En este contexto el feedback sobre el trabajo realizado se considera una de las herramientas clave en el aprendizaje. Black y Wiliam [4] realizan un estudio detallado acerca de la evaluación formativa que enfatiza los efectos positivos que surgen de obtener buen feedback durante el aprendizaje. Gibbs y Simpson [8], por su parte, presentan diez condiciones bajo las cuales la evaluación ayuda al aprendizaje de los estudiantes. En su trabajo estos autores demuestran la influencia de la evaluación en el volumen, enfoque y calidad del estudio y la influencia del feedback en el aprendizaje. Biggs [3] enfatiza que "el aprendizaje sucede a través de la actitud activa del estudiante: es lo que él hace por lo que aprende, no por lo que hace el profesor". Bolliger y Martindale [6] por su parte sostienen que la realimentación del profesor es el factor más importante en relación a la satisfacción con la enseñanza, y que los estudiantes prefieren obtener una realimentación inmediata y más guía antes que tener una total libertad para dirigir su aprendizaje.

Por otro lado, aumentar la interactividad ha sido el objetivo principal de muchos estudios (véase como ejemplo Siau, Sheng, Nah [13] o Kern, Moore, Akillioglu [9]) y se ha demostrado que cuando los estudiantes interactúan con sus profesores, están más activamente implicados en el proceso de aprendizaje (véase Wang, Haertel,

Walberg [15]). Dentro de este contexto, Riesco y Díaz [11] estudian como implementar sistemas interactivos en la clase mediante terminales informáticos.

# **2. Los mandos interactivos y la herramienta**

La herramienta utilizada consiste en una componente hardware y otra software. A continuación describimos ambas componentes.

#### **2.1. El hardware**

El hardware necesario consiste en:

- Un ordenador portátil para el profesor (del que probablemente ya disponga para hacer presentaciones en clase) y un proyector.
- Un receptor de radiofrecuencia que se conecta mediante un puerto USB al portátil del profesor (incluido con los packs de 30 y 50 mandos).
- Un mando a distancia por radiofrecuencia para cada alumno de la clase (100€ cada uno).

Puede verse el aspecto del receptor y de uno de los mandos utilizados en la Figura 1.

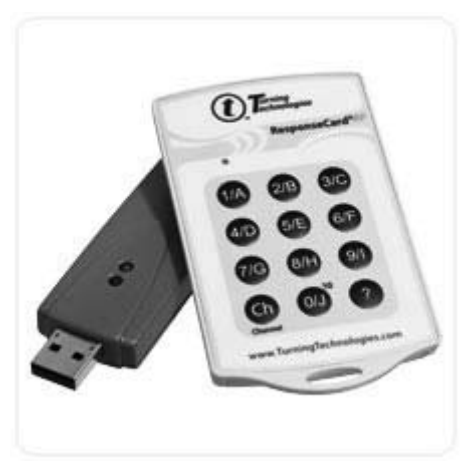

Figura 1. El receptor y el mando

# **XVI Jornadas de Enseñanza Universitaria de la Informática 365**

## **2.2. El software**

El receptor de radiofrecuencia va acompañado del software correspondiente consistente en los drivers necesarios para el receptor y el software para gestionar las presentaciones.

El software para las presentaciones llamado TurningPoint® [1] es un plug-in para Microsoft® PowerPoint®. Este plug-in añade una nueva barra de herramientas a PowerPoint® como se ve en la Figura 2.

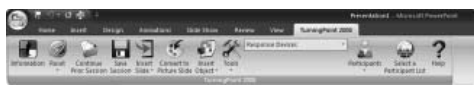

Figura 2. Barra de herramientas TurningPoint®

Esta barra de herramientas incluye las opciones necesarias para crear diapositivas interactivas, configurar y ejecutar una presentación y generar informes. Otras funcionalidades interesantes son:

- x Crear listas de participantes donde cada mando se puede asociar a un estudiante.
- x Asociar una puntuación a cada respuesta.
- x Generar estadísticas e informes detallados, tanto por respuesta como por estudiante, etc.
- Establecer competiciones. Por ejemplo se puede generar automáticamente una transparencia que muestre los mejores resultados (Top ten de la sesión).

Para saber más sobre las funcionalidades de la herramienta se puede consultar el manual [2].

#### **3. Entorno de la prueba**

La prueba piloto se ha realizado en la asignatura Estructura de Computadores 2 (EC2) de la Facultat d'Informàtica de Barcelona (FIB). EC2 es una asignatura obligatoria de primer ciclo de la Ingeniería Informática, tiene 6 créditos ECTS y los alumnos suelen cursarla en el tercer semestre.

Los contenidos de EC2 son los clásicos de una asignatura de Estructura de Computadores [12]: lenguaje ensamblador, jerarquía de memoria y entrada/salida.

La asignatura está planificada para 13 semanas de clase. Cada semana se imparten 4 horas de teoría/problemas y 1 hora de laboratorio. La distribución de los contenidos es de aproximadamente 5 semanas para ensamblador, 6 semanas para jerarquía de memoria y 2 semanas para entrada/salida.

## **3.1. Método de evaluación**

La evaluación sirve para determinar si el alumno ha alcanzado los objetivos de la asignatura, pero también es una herramienta muy potente para ayudar a que el alumno alcance esos objetivos.

La característica fundamental del método de evaluación de EC2 es que los alumnos pueden superar la asignatura mediante la evaluación continuada, sin necesidad de ir al examen final. De esta forma, se fomenta que los alumnos lleven la asignatura al día.

En la evaluación de EC2 distinguimos 2 componentes: teórica (80%) y práctica (20%). No es imprescindible aprobar por separado ninguna de las dos componentes. La componente práctica se evalúa a partir de un conjunto de ejercicios de laboratorio [7]. La componente teórica se evalúa, o bien a partir de un examen final, o bien a partir de un mecanismo de evaluación continua que describimos a continuación.

Durante el curso, y en horas de clase, se realizan tres controles de dos horas de duración sobre la materia. Los controles están distribuidos uniformemente en el tiempo, cada cuatro o cinco semanas. El nivel de estos controles no es inferior al del examen final. El segundo y tercer control incluyen conceptos de los controles anteriores. Para superar la componente teórica el alumno ha de aprobar los tres controles de forma independiente, o bien obtener una nota media superior o igual a 6. Los alumnos que no superen la componente teórica deben ir el examen final.

El profesor evalúa las prácticas sesión a sesión en función del trabajo y los resultados de los alumnos, sin necesidad de realizar ningún examen, entrega de prácticas o entrevista. La evaluación es individual pese a que las prácticas se hacen en grupos de dos.

Pese a que no es necesario aprobar las prácticas para aprobar la asignatura, la experiencia nos muestra que casi ningún alumno con el laboratorio suspendido aprueba la asignatura.

#### **3.2. Controles sorpresa**

EC2 implementa una evaluación formativa, ya que ha sido diseñada con el objetivo de fomentar que

## **366 Métodos pedagógicos innovadores III**

los alumnos lleven la asignatura al día y contribuir al aprendizaje. Por tanto, el método de evaluación de la asignatura es una parte importante de la metodología docente.

Además de los tres controles de la evaluación continuada, se realizan otros dos o tres controles sorpresa durante el curso, generalmente a mitad de un bloque de teoría. Estos controles tienen una duración de entre media hora y una hora y se resuelven inmediatamente después de su elaboración.

El objetivo de los controles sorpresa no es evaluar a los estudiantes, y por ello no tienen ningún impacto negativo en la nota final. No obstante, como motivación a los estudiantes estos controles son tenidos en cuenta en ciertas circunstancias siempre positivas, como redondeos al alza, liberar del examen final a un alumno con un control suspendido y media muy próxima a 6 o aprobar a un alumno con nota final cercana a 5.

## **4. Aplicación**

En este apartado se explica como se han utilizado los mandos interactivos durante dos cuatrimestres de la asignatura EC2. Asimismo se explican algunas de las incidencias y problemas detectados durante la experiencia.

#### **4.1. Método**

El planteamiento de esta experiencia ha sido utilizar los mandos interactivos para reforzar la evaluación formativa de los estudiantes. Por este motivo, ya desde un principio, se decidió utilizar los mandos para substituir los exámenes sorpresa que ya se venían realizando en la asignatura.

Una de las ventajas clave del uso de mandos interactivos a la hora de realizar estos controles es la posibilidad de proporcionar feedback inmediato. En los controles sorpresa "clásicos" que se realizaban en esta asignatura la clase de dos horas se dividía en dos partes: en la primera parte el profesor repartía los exámenes entre los alumnos y les permitía realizarlos durante una hora; a continuación se recogían los exámenes y durante la segunda hora se realizaba la correspondiente corrección. Aunque el sistema funcionaba razonablemente bien, presentaba algunos inconvenientes:

- x Muchos alumnos desistían de seguir las explicaciones de la corrección porque ya habían realizado el examen.
- · Varios no recordaban qué habían respondido en algunas pregunta ni porqué.
- x Unos pocos incluso abandonaban la clase antes de la corrección desesperanzados por sus resultados.

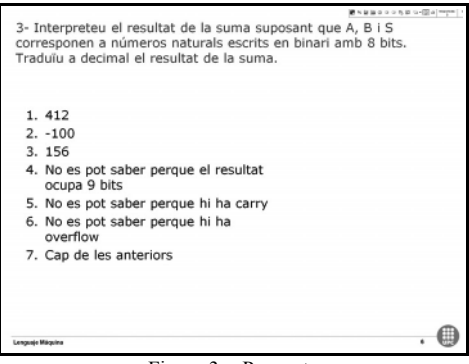

Figura 3. Pregunta

Durante los controles mediante mandos interactivos, en cambio, la rutina de la sesión es ligeramente distinta:

- x En una primera transparencia se plantea el problema que deben resolver los alumnos. A continuación se les deja tiempo para resolver el problema. Se puede ver un ejemplo del tipo de ejercicio que se plantea en la Figura 3.
- Una vez los alumnos han tenido tiempo para resolver el problema, la siguiente transparencia plantea a los alumnos una elección entre varias posibles respuestas al problema.
- Los alumnos votan la respuesta que les parece correcta. En este punto es importante señalar que los alumnos no tienen tiempo de rehacer el problema si ninguna respuesta se ajusta a lo que ellos han resuelto. En este caso pueden optar por arriesgarse a apostar por una o no contestar (suelen escoger la primera opción).
- x El sistema recoge las respuestas de los alumnos hasta que pasa un tiempo predefinido o escogido ad-hoc por el profesor, que puede ver en tiempo real cuantos alumnos han respondido.

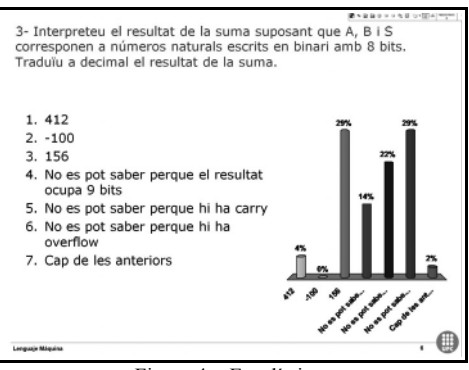

Figura 4. Estadísticas

• A continuación el sistema muestra estadísticas de los resultados obtenidos. Esta estadística, que por otra parte es opcional, es muy importante ya que aquí los alumnos suelen darse cuenta de que hay mucha variabilidad y que el resultado no era el que ellos esperaban. Un ejemplo real de esto puede verse en la transparencia mostrada en la Figura 4. Aquí suele iniciarse la discusión entre alumnos y profesor sobre la solución.

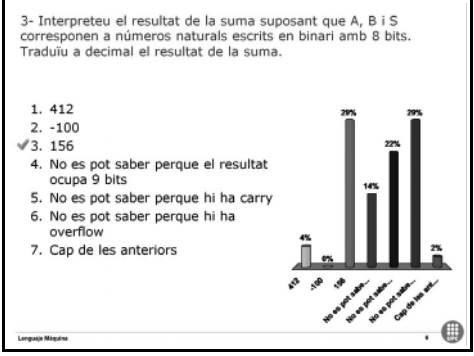

Figura 5. Respuesta

- x A continuación se muestra la respuesta correcta como se ve en la Figura 5. Si la respuesta correcta no coincide con la respuesta mayoritaria el profesor puede parar el examen y explicar en ese mismo momento como se llega a la respuesta correcta.
- x Finalmente se pasa a realizar la siguiente pregunta hasta el final del examen en el que el

sistema muestra el ranking de alumnos que mejor han respondido al examen.

Este sistema resulta mejor que el examen clásico porque, al proporcionar un feedback tan inmediato (apenas un minuto después de resolver cada pregunta), soluciona los problemas antes comentados:

- x Nadie abandona la clase durante la explicación porque el examen aún no ha finalizado.
- x Los alumnos recuerdan perfectamente qué han contestado y porqué: acaban de contestar hace un minuto.
- x Están muy motivados a aprender de las explicaciones, ya que de entender las primeras respuestas depende su resultado en las siguientes. Todavía pueden sacar buena nota.

Uno de los puntos clave a decidir en este tipo de pruebas es si se debe realizar una asignación unívoca entre los mandos y los estudiantes o no. En caso de que no se realice una asignación los mandos se repartirán en cualquier orden entre los alumnos. Así pues, los alumnos podrán contestar a las preguntas expuestas en las transparencias pero, sin embargo, esto no podrá generar ninguna nota final por alumno, ya que no sabremos quién ha contestado qué. Los resultados obtenidos sí que pueden servir para aportar feedback rápido, pero el interés de los alumnos por el examen puede disminuir, ya que los alumnos saben que su nota individual no puede ser registrada.

En el caso de asignar cada mando a un alumno identificado es más problemático realizar la repartición de los mandos al principio de la prueba, pero en ese caso el sistema identifica las respuestas individuales de cada alumno y podemos asignar una nota. Como ya se ha comentado, aunque en esta experiencia no se han usado los mandos para realizar una evaluación sumativa (de hecho lo desaconsejamos debido a las limitaciones del sistema), hemos escogido asignar los mandos de forma personalizada por dos motivos principales: por un lado esto permite realizar un seguimiento personalizado de los alumnos y, por otro, hace que los alumnos se sientan más motivados ya que, aunque su nota no depende de los resultados, estos son personales y sí que les pueden reportar beneficios tal y como se explica a continuación.

Para aumentar la motivación de los alumnos, en los exámenes con mandos, además de con las bonificaciones habituales (que, como ya se ha comentado, eran simplemente que la nota "se tendría en cuenta en casos puntuales y apurados") se decidió premiar a los tres mejores alumnos de cada examen con 3; 2 y 1 décimas de nota respectivamente. Esto, unido al hecho de que el sistema calcula los resultados en tiempo real y permite publicar inmediatamente al final del control la lista ordenada de resultados por alumno, aumenta significativamente la motivación de los estudiantes. Hay un efecto competición que resulta muy positivo para mejorar sus positivo para conocimientos.

## **4.2. Deficiencias e Incidencias**

La principal deficiencia del sistema es que está limitado a preguntas tipo test. Aunque es posible realizar algunos problemas que tengan un resultado concreto que los estudiantes trabajan durante un tiempo para finalmente contestar una de las opciones, esta no es la situación ideal, ya que es muy fácil descartar algunas respuestas sin resolver el problema. Además esto obliga al profesor a anticipar los errores más comunes de los estudiantes (cosa no siempre fácil). Desde nuestro punto de vista seria más adecuado si el estudiante pudiese introducir una respuesta numérica.

El sistema permite preguntas multirespuesta (que hemos usado en alguna preguntas). No obstante es bastante rígido y es francamente complicado rectificar la respuesta. En el caso de respuesta única el estudiante puede rectificar su respuesta simplemente pulsando otro botón con la respuesta que considera correcta. En las preguntas multirespuesta no hay forma de indicar que se va a corregir, la única forma de hacerlo es volver a pulsar otra vez las respuestas. Si por ejemplo una pregunta tiene 3 respuestas válidas, el sistema considera que las 3 primeras pulsaciones corresponden a les 3 respuestas del estudiante, y si el estudiante quiere rectificar debe pulsar otras 3 veces. Si por error el estudiante pulsa sólo 2 veces o una de las pulsaciones no ha sido detectada y decide rectificar, el sistema asume que la primera rectificación es en realidad la ultima respuesta original y sólo rectifica 2 de ellas. Por supuesto, si el estudiante desconoce el número de respuestas correctas, es imposible rectificar; por este motivo

siempre informábamos del número de respuestas correctas.

Otra importante deficiencia que en algunos entornos puede impedir la utilización del sistema es que tan solo funciona con software propietario, no existiendo ni aplicaciones ni drivers para entornos Linux.

Finalmente relatamos algunas incidencias que se han producido durante las sesiones:

- Avance de las transparencias. Es relativamente fácil que el profesor se equivoque al pulsar hacia adelante, o que la pulsación sea más larga de lo necesario, con lo que el ordenador avanza dos veces la presentación. Esto hace que se cierre el tiempo de respuestas y se muestren las soluciones antes de tiempo. Como resultado o bien se invalida la pregunta o se repite (pero los alumnos ya han visto la solución).
- x Lista de alumnos. Un error fácil de cometer es que el profesor se olvide de cargar la lista de alumnos antes de iniciar la sesión, o que se cargue una lista incorrecta. Esto impide mostrar una transparencia de ranking al final de la sesión. Además, el profesor tendrá que modificar los informes manualmente para relacionar el identificador de mando con los alumnos, cosa bastante tediosa.
- x Pregunta errónea o ambigua. Es posible que el redactado de las preguntas/respuestas sea ambiguo o equívoco en algún caso. En este aspecto es más flexible que un examen tipo test, ya que se generará una discusión en la que los alumnos podrán explicar porqué la pregunta era ambigua o les indujo a error. En cualquier caso se consigue el objetivo de que los alumnos aprendan gracias al feedback. No obstante esto obliga al profesor a invalidar la pregunta o reconsiderar la puntuación, con lo que tendrá que manipular manualmente los informes, tarea que ya hemos comentado que puede resultar tediosa.
- Aparecen en clase nuevos alumnos que no están en la lista. Esto obliga a modificar la lista en tiempo real, lo que ralentiza la dinámica de la clase.

## **5. Resultados**

Para evaluar los resultados de la experiencia llevada a cabo se han seguido diversas

## **XVI Jornadas de Enseñanza Universitaria de la Informática 369**

metodologías. Por un lado, y aparte de nuestra propia impresión, queríamos conocer la opinión que tenían los alumnos de los resultados obtenidos. Para ello se llevó a cabo una encuesta que permitió saber si sus opiniones coincidían con las del profesorado. Por otro lado, y dado que teníamos los resultados individuales de cada alumno en los exámenes con mandos interactivos, se han realizado una serie de pruebas estadísticas que sirven para determinar la fiabilidad de este sistema de evaluación.

Las preguntas realizadas a los alumnos en la encuesta junto con la media de las respuestas y la desviación estándar entre paréntesis se pueden ver en la Tabla 1. Para cada afirmación los alumnos podían responder con un número entre 1 y 4, mostrando su grado de conformidad con la afirmación (1 totalmente en desacuerdo, 4 totalmente de acuerdo). Se decidió usar una escala Ipsativa [5] de 4 niveles en lugar de la típica escala Likert [10] de 5 niveles para forzarles a mostrar sus preferencias.

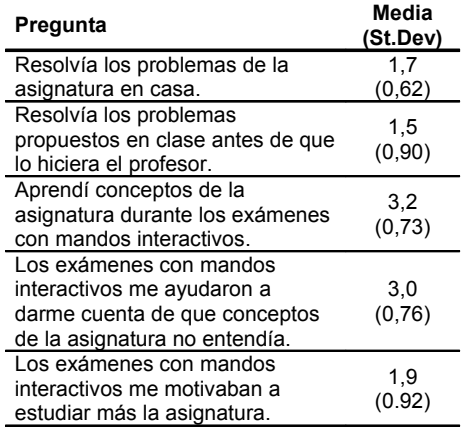

#### Tabla 1. Respuestas de la encuesta

Los estudiantes son muy conscientes de que no realizan suficientes problemas en clase, tal y como se puede ver en las primeras dos preguntas de la Tabla 1. Sin embargo los exámenes con mandos interactivos les obligan a resolver los problemas y a aprender de ellos (preguntas 3 y 4). Además, como se puede ver también por la última respuesta, aunque los mandos son muy buenos para obligarles a atender no influyen a la hora de motivarles a trabajar más en casa.

Otro de los resultados interesantes que se pudieron observar es la relación entre las notas de los alumnos que participaron en la experiencia y el resto de alumnos del resto de grupos (que realizaron la misma evaluación que el grupo experimental). Los resultados se muestran en la Tabla 2. En esta se puede observar tanto la nota media como el porcentaje de aprobados, tanto del grupo piloto como del resto de alumnos, así como la media de todos los alumnos de la asignatura. Los propios profesores que hemos llevado a cabo el experimento somos conscientes de que el grupo piloto es un grupo que suele obtener mejores resultados académicos que el resto de alumnos, sin embargo, sí que creemos que el experimento ha influido como un factor positivo en los resultados.

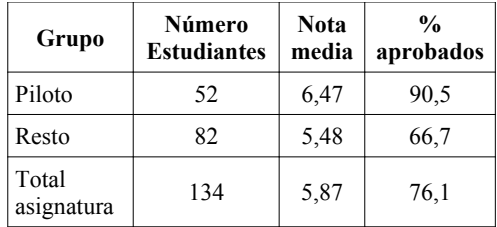

#### Tabla 2. Aprobados de la asignatura.

Se ha realizado también un estudio de correlación entre las notas que han obtenidos los estudiantes en la evaluación final de la asignatura y las notas que obtuvieron durante los exámenes con mandos interactivos. La correlación obtenida ha sido positiva pero débil ( $\ell \otimes 0.42$ ) lo que confirma la idea de que los mandos son muy adecuados para realizar evaluación formativa, pero no sumativa.

El último punto que nos gustaría destacar es el efecto que han tenido los "premios" en la evaluación. Como ya se ha comentado se regalaban tres décimas de nota al alumno con mejores resultados en cada examen, dos al segundo y una al tercero. En total 10 estudiantes (debido a los empates) han sido premiados con décimas y todos habían aprobado sin necesidad del premio, de forma que este sirvió para subir nota pero resultó anecdótico a efectos reales.

# **370 Métodos pedagógicos innovadores III**

# **6. Conclusiones**

Los mandos interactivos han demostrado ser una buena herramienta para el fomento de la interactividad en clase y para proporcionar un feedback rápido que mejore de forma significativa el proceso de aprendizaje.

Sin embargo, esta herramienta presenta diversas limitaciones que hacen que no sea especialmente adecuada para realizar una evaluación sumativa.

Aunque la experiencia ha sido positiva, creemos que haría falta una herramienta de evaluación e interactividad más flexible como podría ser un sistema web con acceso individual (por ejemplo un portátil por alumno). Mientras tanto pensamos seguir utilizando esta herramienta que ha demostrado cumplir su función de una forma adecuada.

#### **Agradecimientos**

Agradecemos su colaboración y entusiasmo a nuestros alumnos. Este trabajo ha sido respaldado por la CICYT TIN2007-60625, la Facultat d'Informàtica de Barcelona y el Departament d'Arquitectura de Computadors de la UPC.

# **Referencias**

- [1] http://www.turningtechnologies.com/studentr esponsesystems/studentresponsesolutions/tur ningpoint/
- [2] Guia de Usuario TurningPoint® http://www.turningtechnologies.com/resource s/TPManuals/spanish\_TPManual2003.pdf
- [3] Biggs, J. The Reflective Institution: Assuring and Enhancing the Quality of Teaching and Learning. Higher Education, 41 (3), 221-238. 2001.
- [4] Black, P. Wiliam, D. Assessment and Classroom Learning. Assessment in Education: Principles, Policy and Practice, 5(1) 7-74. January 1998.
- [5] Blinkhorn,S , Johnson, C and Wood, R., Spuriouser and spuriouser: The use of ipsative personality tests. Journal of Occupational Psychology, 61, 153-162, 1988.
- [6] Bollinger, D.U., Martindale, T. Key Factors for Determining Student Satisfaction in Online Courses. International Journal on E-Learning, 3 (1), 61-71. March 2007.
- [7] Fernández, A., Llosa, J., Sánchez, F. Estrategias para el diseño de laboratorios orientados al aprendizaje continuo. JENUI'08, 189.
- [8] Gibbs, G., Simpson, C. Conditions Under Which Assessment Supports Students' Learning. Learning and Teaching in Higher Education, 1(1) 3-31. 2005.
- [9] Kern, A.L., Moore, T.J., Akillioglu, F. C. Cooperative Learning: Developing an Observation Instrument for Student Interations. Frontiers in Education (FiE) 2007.
- [10] Likert, R., A Technique for the Measurement of Attitudes, Archives of Psychology 140: 1– 55, 1932.
- [11] Riesco, M., Díaz, M., Sistema docente de realimentación inmediata en clases prácticas. JENUI'05, 29.
- [12] Sánchez, F., Fernández, A., Llosa, J. La enseñanza de Estructura de Computadores en el EEES. JENUI'07, 19.
- [13] Siau, K., Sheng, H. Nah, F.F-H. Use of a Classroom Response System to Enhance Classroom Interactivity. IEEE Transactions on Education, 49 (3) 398-403. August 2006.
- [14] Valero-García, M., Díaz de Cerio, L.M. Evaluación continuada a coste razonable. JENUI'03, 183.
- [15] Wang, M.C., Haertel, G.D., Walberg, H.J. What Influences Learning? A Content Analisys of Review Literature. Journal of Education Research, 84 (1), 30-43. Sept-oct 1990.